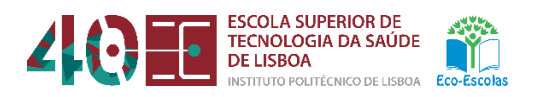

## BOAS PRÁTICAS EM **AULAS À DISTÂNCIA**

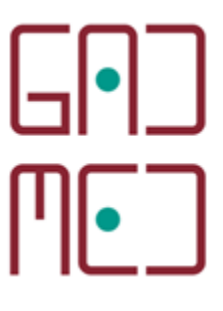

Versão 2021 12-03-2021

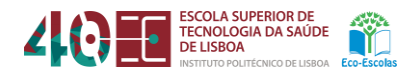

## BOAS PRÁTICAS EM **AULAS À DISTÂNCIA**

Como contributo para o desenvolvimento das atividades de ensino-aprendizagem que a Escola Superior de Tecnologia da Saúde de Lisboa (ESTeSL) tem vindo a realizar, o Gabinete de Apoio ao Desenvolvimento e Monitorização do Ensino a Distância (GADMED) apresenta um conjunto de boas práticas a considerar pelos estudantes, na frequência das aulas à distância na ESTeSL.

Embora em regime não presencial, e em ambiente virtual, as aulas a realizar com recurso ao serviço Colibri/Zoom (preferencialmente na versão 5.5.2.) deverão ter lugar garantindo-se os mesmos critérios de rigor e seriedade verificados nas aulas presenciais. Posto isto, importa acautelar uma série de requisitos a ter em consideração previamente e no decurso das sessões síncronas, nomeadamente:

- Preparar o espaço de trabalho, que deve possibilitar, sem constrangimentos, que o estudante assista e participe nas aulas. Para o efeito, o estudante deve replicar, tanto quanto possível, a sua presença em sala de aula, adotando uma postura adequada;
- Assistir às aulas e participar, sempre que tal seja propício, fazendo-se uso de todos os materiais necessários para o efeito, tais como equipamento eletrónico de acesso (computador, tablet ou smartphone), caderno ou análogo, conteúdos teóricos, enunciados de exercícios e formulários relativos à unidade curricular, assim como material de escrita, calculadora e outros recursos identificados como necessários;
- A presença nas aulas deverá ser garantida, e de forma a acautelar a identificação dos participantes, com a **câmara ligada** e o **microfone desligado**;
- O perfil deverá ser identificado com o nome e número de estudante (por exemplo, **Dário Mendes, 2020999**);
- Para otimizar a gestão das sessões, os estudantes deverão levantar a mão sempre que pretendam pedir a palavra. Ao clicar no ícone "Reações", para além de outras opções, tem um botão para "Levantar Mão", ficando o desenho de uma mão a sinalizar o vosso nome.

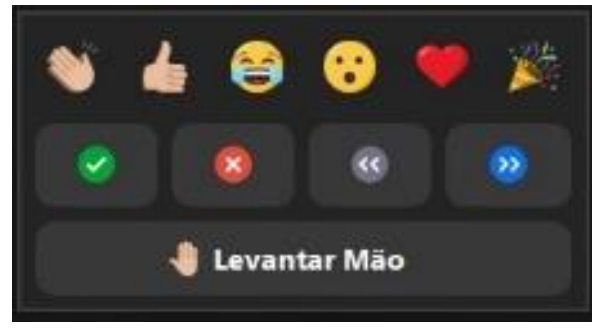

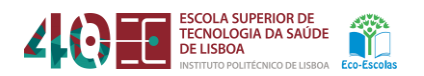

• O docente, sempre que assim o entender, dará a palavra ao estudante. A partir desse momento, o estudante deverá ativar o microfone (botão no canto inferior esquerdo do ecrã). Após cada intervenção, deverá desligar novamente o microfone de forma a minimizar o risco de ruído de fundo;

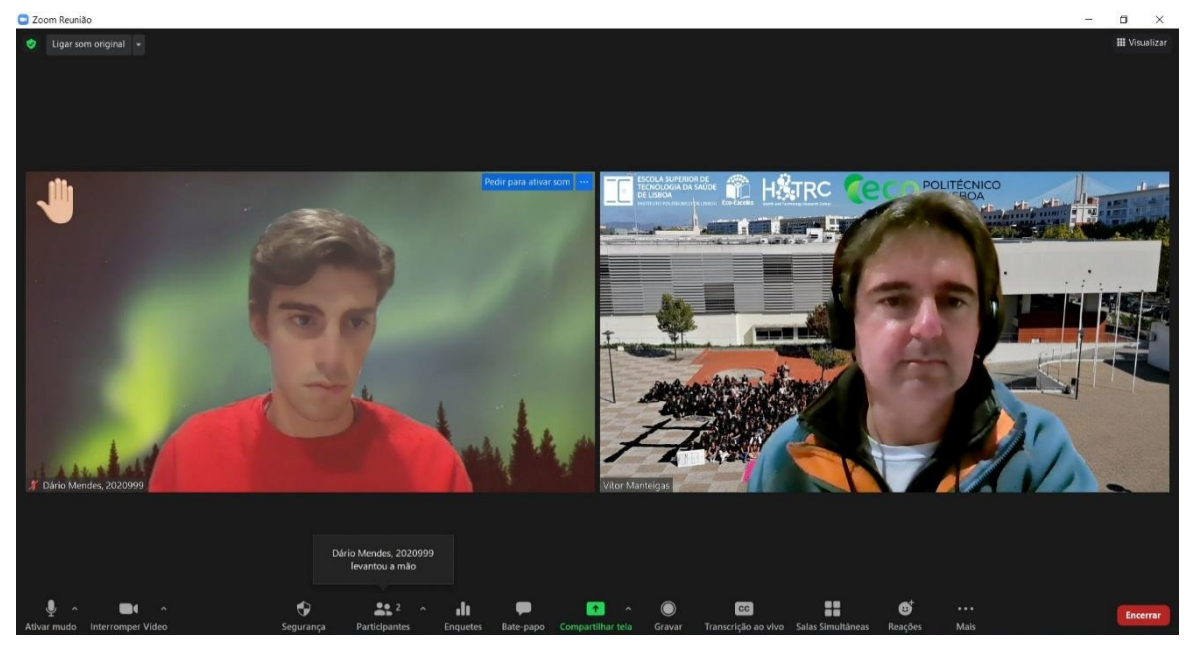

- O estudante, em situação de dúvidas relativamente ao que é compartilhado pelo docente na sessão síncrona, pode solicitar permissão para fazer anotações no quadro, caso essa função esteja ativa;
- Caso se verifique alguma dificuldade de vídeo, áudio, nas opções de compartilha de tela, ou qualquer outro constrangimento com implicações no normal funcionamento da sessão, o estudante deve reportar, de imediato, essa situação ao docente;
- **A gravação das aulas é expressamente proibida**, salvaguardando os direitos e garantias previstas na Constituição da República Portuguesa e sem prejuízo do disposto no Regulamento Geral sobre a Proteção de Dados.

Para efeitos de apoio técnico, os estudantes e docentes podem solicitar apoio ao Helpdesk [\(helpdesk@estesl.ipl.pt\)](mailto:helpdesk@estesl.ipl.pt) e ao GADMED [\(gadmed@estesl.ipl.pt\)](mailto:gadmed@estesl.ipl.pt).

> Documento Produzido por: GADMED Versão 1.0.0 2021  $(G)$  BY-NC-ND